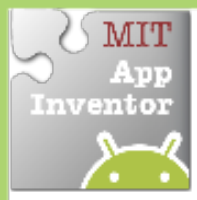

## **Movement on a Timer**

Move a Sprite with the passing of time.

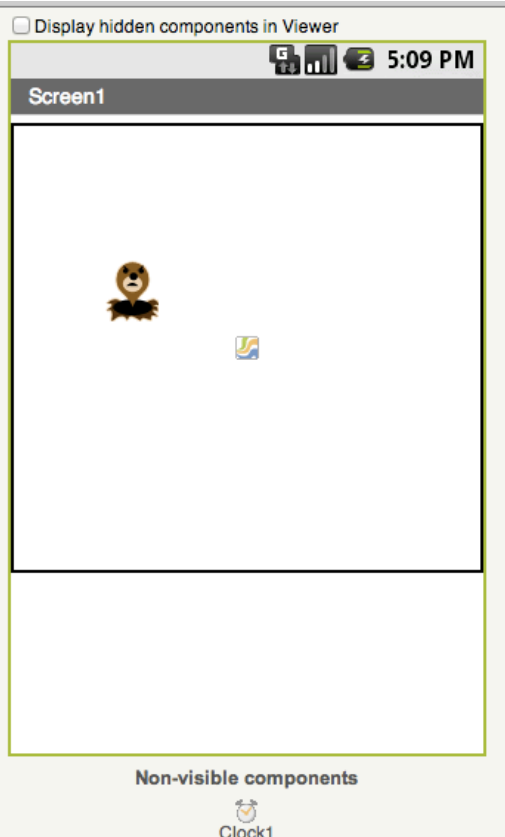

## **Get Ready**

You will need these components in your design screen:

- Canvas
- **Sprite**
- **Clock**

## **Try These Blocks**

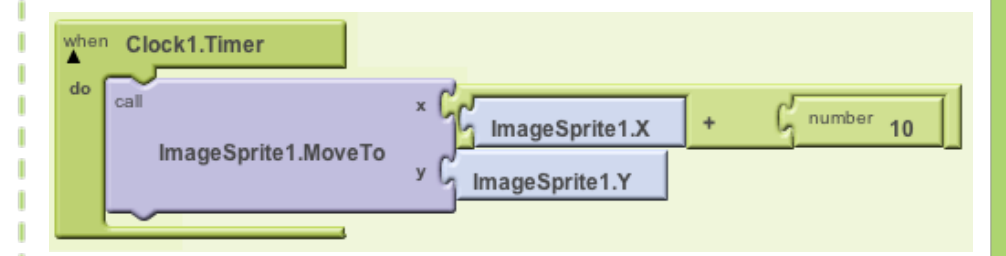

## **What Does it Mean?**

MoveTo moves an object to an absolute location on the canvas, not a relative amount.

Clock1 has an Interval that specifies how often the Timer should go off and the Timer event should be called.

Whenever the Clock 1. Timer fires the Sprite will move to the right 10 pixels since the Sprite's Interval is

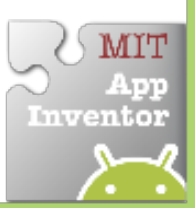